**УТВЕРЖДАЮ** Руководитель КЦИ СИ ФГУП ВНИИМ им. Д.И. Менделеева» Н.И. Ханов 2015 г.

# СИСТЕМА ИСПЫТАНИЙ ЭЛЕКТРИЧЕСКИХ АППАРАТОВ ИЗМЕРИТЕЛЬНАЯ ИС ИЭА

Методика поверки

MIT 206-834-2015

 $4.0.62398 - 15$ 

# СОДЕРЖАНИЕ

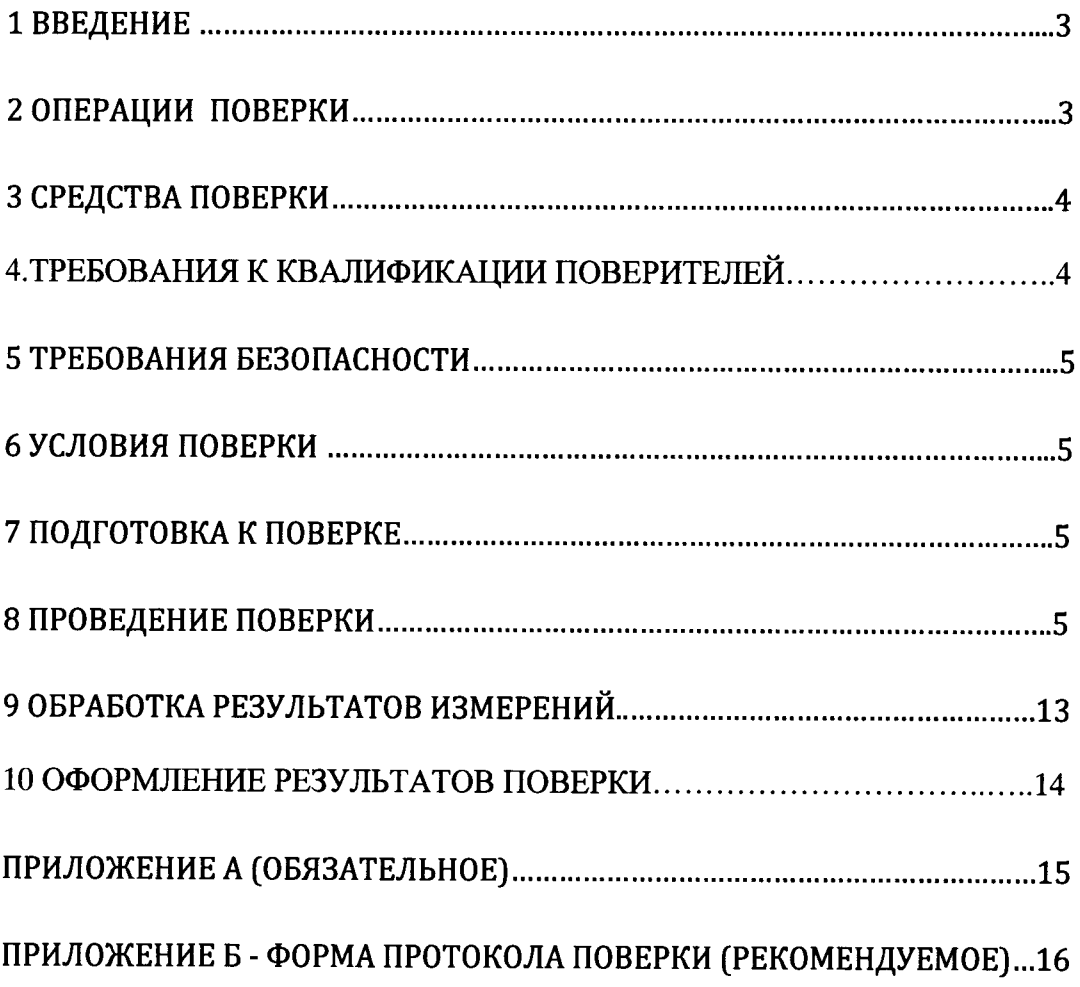

# 1 Введение

Настоящая методика поверки (МП) распространяется на систему испытаний электрических аппаратов измерительную ИС ИЭА (далее – система, ИС ИЭА), зав. № 01, изготовленную ООО «Витек Автоматика» и устанавливает методы и средства ее первичной и периодической поверки.

Интервал между поверками - 1 год.

В случае ремонта ИС ИЭА производится поверка в объеме первичной.

# 2 Операции поверки

При первичной и периодической поверке системы необходимо выполнять операции, указанные в таблице 1.

Таблица 1 - Операции поверки

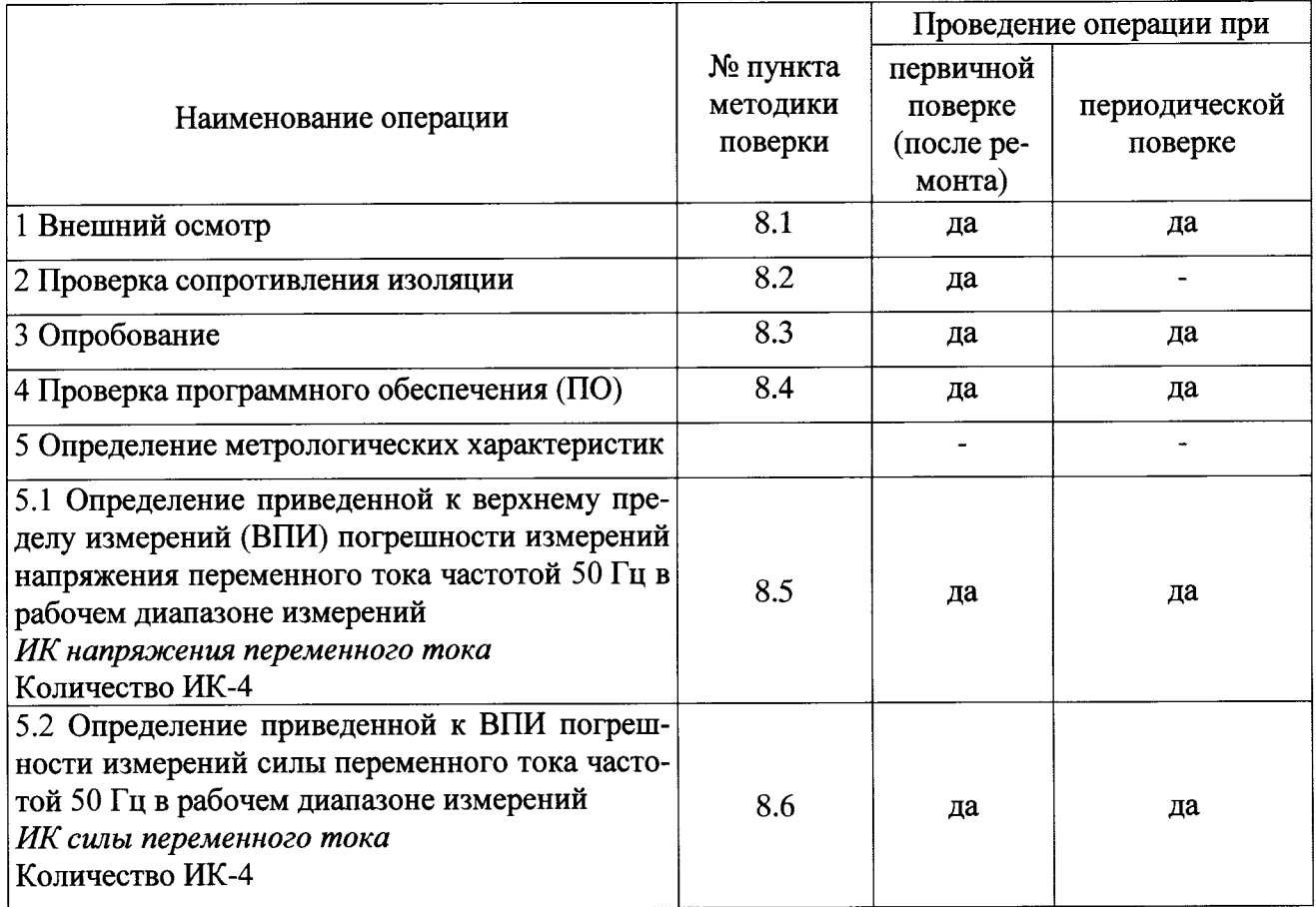

При несоответствии характеристик системы установленным требованиям по любому из пунктов таблицы 1 поверка прекращается и последующие операции не производятся, за исключением оформления результатов по подразделу 10.3

# 3 Средства поверки

При проведении поверки должны применяться средства поверки, указанные в таблице2 и вспомогательное оборудование, приведенное в таблице 3.

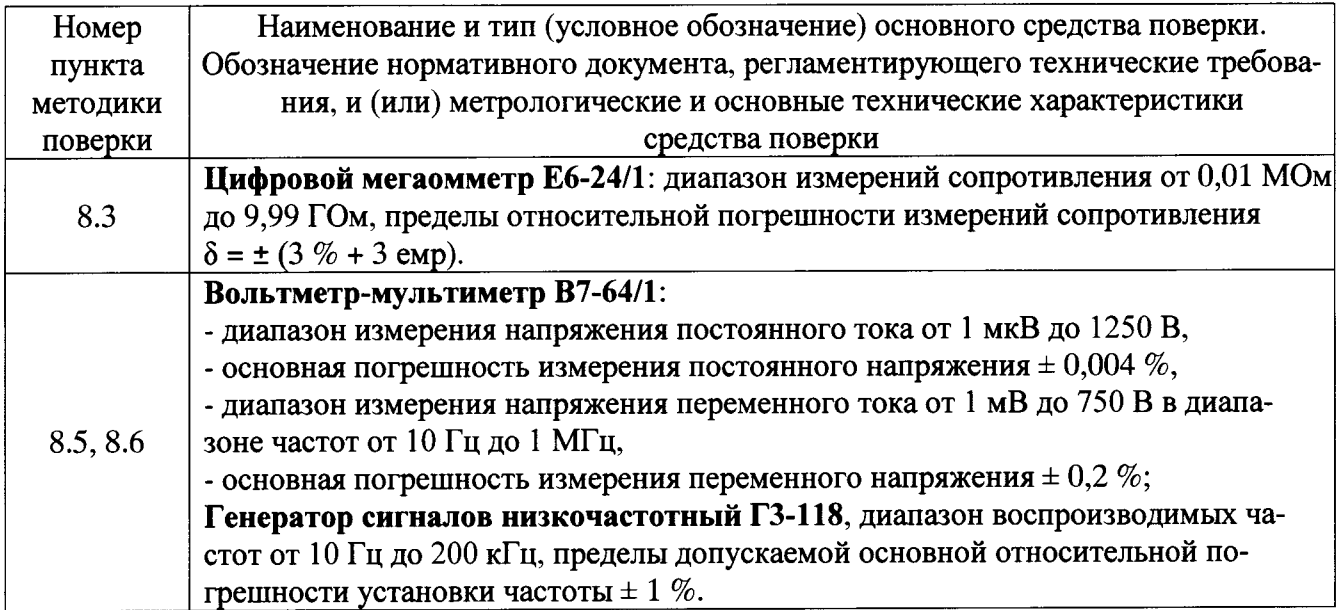

Таблица 2 - Основные средства поверки

### Таблица 3 - Вспомогательное оборудование

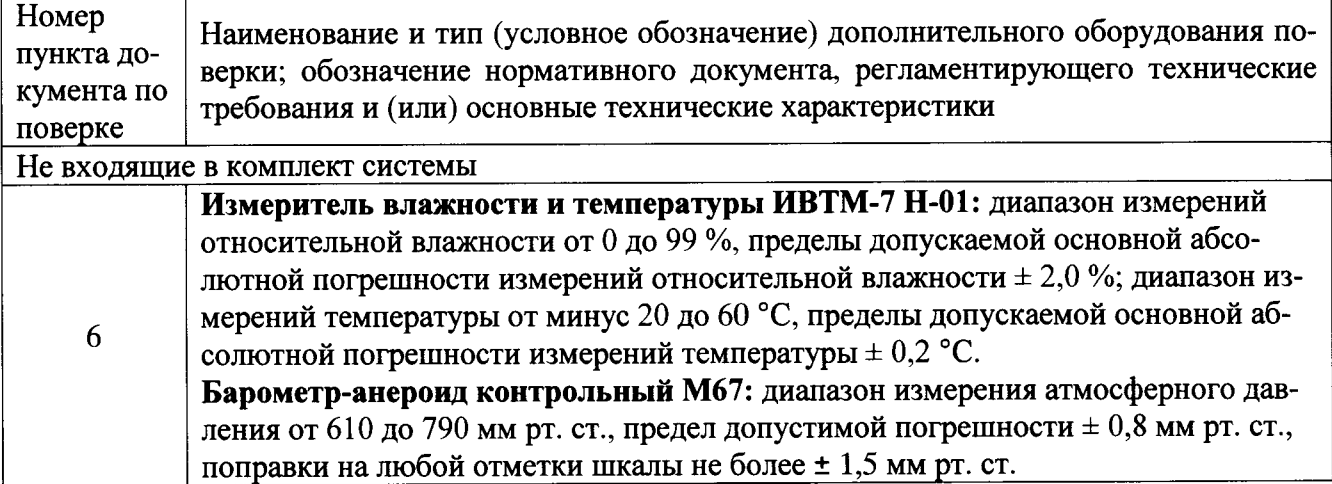

При проведении поверки допускается применять другие средства измерений, удовлетворяющие по точности и диапазону измерений требованиям настоящей методики.

При поверке должны использоваться средства измерений утвержденных типов.

Используемые при поверке средства измерений должны быть поверены в соответствии с требованиями ПР 50.2.006-94 и иметь действующие свидетельства о поверке (знак поверки).

# 4 Требования к квалификации поверителей

К поверке допускаются лица, аттестованные на право поверки средств измерений физических величин, изучившие руководство по эксплуатации на систему испытаний электрических аппаратов измерительную ИС ИЭА (ИС ИЭА.2013.01 РЭ), знающие принцип действия используемых средств измерений.

К поверке допускаются лица, освоившие работу с ИС ИЭА и используемыми средствами изучившие настоящую рекомендацию, аттестованные в соответствии  $\mathbf{c}$ измерений, ПР 50.2.012-94 и имеющие достаточную квалификацию.

Поверитель должен пройти инструктаж по технике безопасности (первичный и на рабочем месте) в установленном в организации порядке.

# 5 Требования безопасности

При проведении поверки необходимо соблюдать требования техники безопасности. предусмотренные «Правилами технической эксплуатации электроустановок потребителей» и «Правилами техники безопасности при эксплуатации электроустановок потребителей» (изд. 3), ГОСТ 12.2.007.0-75, ГОСТ 12.1.019-79, ГОСТ 12.2.091-94 и требования безопасности, указанные в технической документации на применяемые средства поверки, а также прочие документы, устанавливающие требования к безопасности выполнения работ в месте проведения поверки.

# 6 Условия поверки

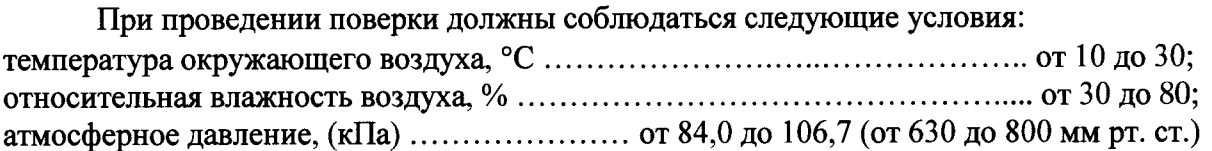

#### 7 Подготовка к поверке

При подготовке к поверке:

- при подготовке к поверке система должна быть технически исправна. На ней должны быть выполнены все предусмотренные регламентные работы и сделаны соответствующие отметки в эксплуатационных документах.

- рабочее место, особенно при выполнении поверки непосредственно на месте технического обслуживания, должно обеспечивать возможность размещения необходимых средств поверки, удобство и безопасность работы с ними.

- проверить наличие свидетельств (знаков поверки) о поверке датчиков напряжения и преобразователей силы тока системы;

- проверить наличие знаков поверки, а также действующих свидетельств (отметок) о поверке используемых средств поверки;

- проверить соблюдение условий разделов 5 и 6 настоящей инструкции;

- подготовить к работе средства поверки, перечисленные в таблице 2, в соответствии с их эксплуатационной документацией.

# 8 Проведение поверки

#### 8.1 Внешний осмотр

8.1.1 При внешнем осмотре проверить:

- отсутствие механических повреждений;

- исправность органов управления (четкость фиксации положения переключателей и кнопок, возможность установки переключателей в любое положение);

- отсутствие нарушений экранировки линий связи;

- отсутствие обугливания и следов коррозии на изоляции внешних токоведущих частей системы;

- отсутствие неудовлетворительного крепления разъемов;

- заземление электронных блоков системы;

- наличие товарного знака изготовителя, заводского номера системы и состояние лакокрасочного покрытия.

8.1.2 Результаты проверки считать положительными, если выполняются вышеперечисленные требования, в противном случае система бракуется и направляется в ремонт.

#### 8.2 Проверка сопротивления изоляции

8.2.1 Проверку сопротивления электрической изоляции системы проводить в следующей последовательности:

- выключить систему, если она включена, сетевую вилку системы отсоединить от сети;

- первый вход мегаомметра соединить с помощью зажима с изолирующим покрытием с первым контактом сетевой вилки системы:

- второй вход мегаомметра соединить с помощью зажима с изолирующим покрытием с заземляющим болтом;

- измерить сопротивление изоляции цепи;

- первый вход мегаомметра отсоединить от первого контакта и подсоединить ко второму контакту сетевого кабеля системы;

- измерить сопротивление изоляции цепи.

8.2.2 Результаты проверки считать положительными, если для каждого измерения значения сопротивления электрической изоляции составили не менее 20 МОм.

### 8.3 Опробование

8.3.1 При опробовании системы необходимо:

- включить питание контроллера блока измерения и управления, дождаться окончания загрузки специализированного ПО нижнего (аппаратного) уровня, работающего под управлением операционной системы реального времени (Real-Time);

- включить питание ноутбука и после загрузки операционной системы и драйверов, запустить на компьютере ПО «Регистратор» (меню ПУСК-«Программы»-«Registrator SPBEK»-«Регистратор»).

8.3.2 Нажать кнопку «ОПЫТ» на пульте управления стенда. При этом, на входы ИК системы будут поданы сигналы с датчиков напряжения и преобразователей силы тока. Нажать кнопку «Регистрация» и для начала процесса измерений нажать кнопку «Старт». На вкладках программы должна отображаться измерительная информация по всем выбранным ИК.

8.3.3 Изменять в сторону увеличения и/или уменьшения значения напряжений и токов в пределах диапазона измерений ИК. Контролировать изменение значения напряжения переменного тока, соответствующее силе тока и напряжению, по изменению картинки в главном окне программы «Регистратор» по каждому ИК.

8.3.4 Результаты опробования считать положительными, если при изменении значения силы тока или напряжения на входе датчиков происходит изменение показаний в главном окне программы «Регистратор» по каждому ИК.

#### 8.4. Проверка ПО

8.4.1 Метрологически значимая часть ПО ИС ИЭА представляет собой встроенную программу для настройки системы и работы с ней.

8.4.2 Проверить отсутствие механических повреждений и отсутствие следов вскрытия блока измерения и управления системы.

8.4.3 Выполнить п. 8.3.1 и в меню «Настройки» нажать кнопку «О программе». При этом высвечивается идентификационное наименование ПО ИС ИЭА, номер версии и контрольная сумма. Сравнить версию ПО и контрольную сумму, отображаемую на мониторе с версией ПО, указанной в таблице 4.

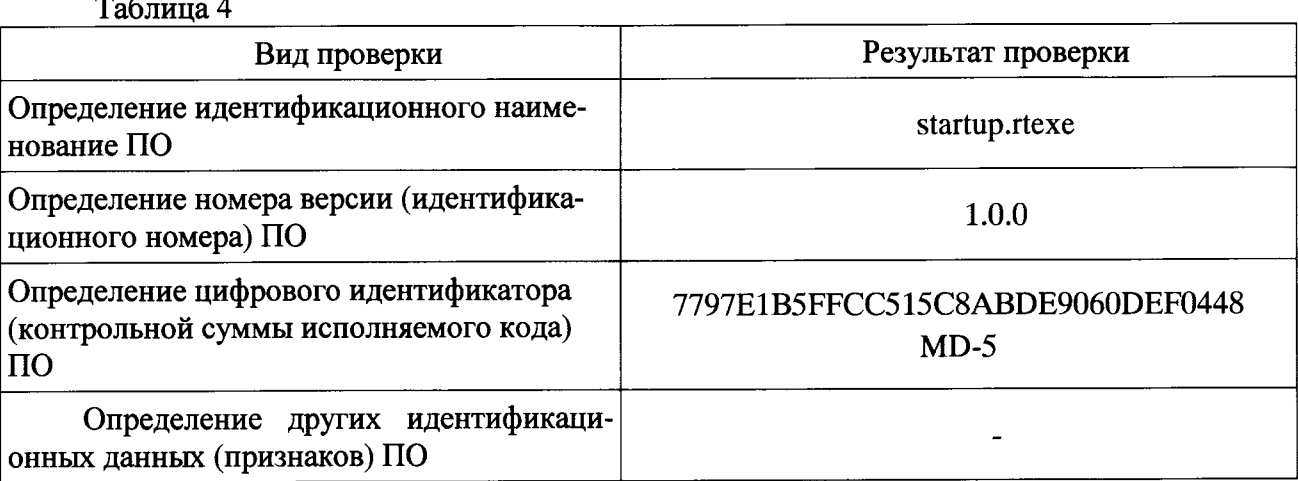

8.4.4 Результат подтверждения соответствия ПО считается положительным, если идентификационная версия ПО и контрольная сумма соответствуют указанным в таблице 4 настоящей методики.

#### 8.5 Определение приведенной к ВПИ погрешности измерений напряжения переменного тока частотой 50 Гц.

#### ИК напряжения переменного тока

8.5.1 Определение приведенной к верхнему пределу диапазона погрешности преобразования среднеквадратических значений напряжения переменного тока частотой 50 Гц датчика напряжения.

8.5.1.1 Провести поверку датчика напряжения LEM CV3-2000 в соответствии с документом «Датчики напряжения серии СV3. Методика поверки», утвержденным ФГУП «ВНИИМС» в январе  $2014$  г.

8.5.2 Определение приведенной к ВПИ погрешности измерений напряжения переменного тока частотой 50 Гц, соответствующего значениям напряжения переменного тока.

8.5.2.1 Собрать схему для определения приведенной к ВПИ погрешности измерений напряжения переменного тока частотой 50 Гц, соответствующих значениям напряжения переменного тока, согласно рисунку А.1 приложения А. Контроллер блока измерения и управления соединить с ноутбуком сетевым кабелем Ethernet.

Подключить генератор сигналов с вольтметром-мультиметром ко входу блока измерения и управления (к разъему «0» первого модуля АЦП) с помощью витой пары X1 из комплекта системы.

8.5.2.2 Включить питание контроллера блока измерения, дождаться окончания загрузки специализированного ПО нижнего (аппаратного) уровня, работающего под управлением операционной системы реального времени (Real-Time).

Включить питание ноутбука и после загрузки операционной системы и драйверов, запустить на компьютере ПО «Регистратор» (меню ПУСК-«Программы»-«Registrator\_SPBEK»-«Регистратор»).

8.5.2.3 Задать уровнем генератора сигналов по вольтметру-мультиметру среднеквадратическое значение напряжения переменного тока 50 Гц равное 0,05 В, что соответствует среднеквадратическому значению переменного напряжения 10 В. Провести измерение заданного ИК системы в соответствии с п.6.3, 6.4  $P<sub>3</sub>$ значения напряжения выбранным (ИС ИЭА.2013.01РЭ), при этом, в столбце «СКЗ» таблицы главного окна программы «Анализ» выбранного канала должно установиться значение, близкое к 10 В. Записать измеренное значение в таблицу 5 (точка j=1 (номер столбца таблицы)).

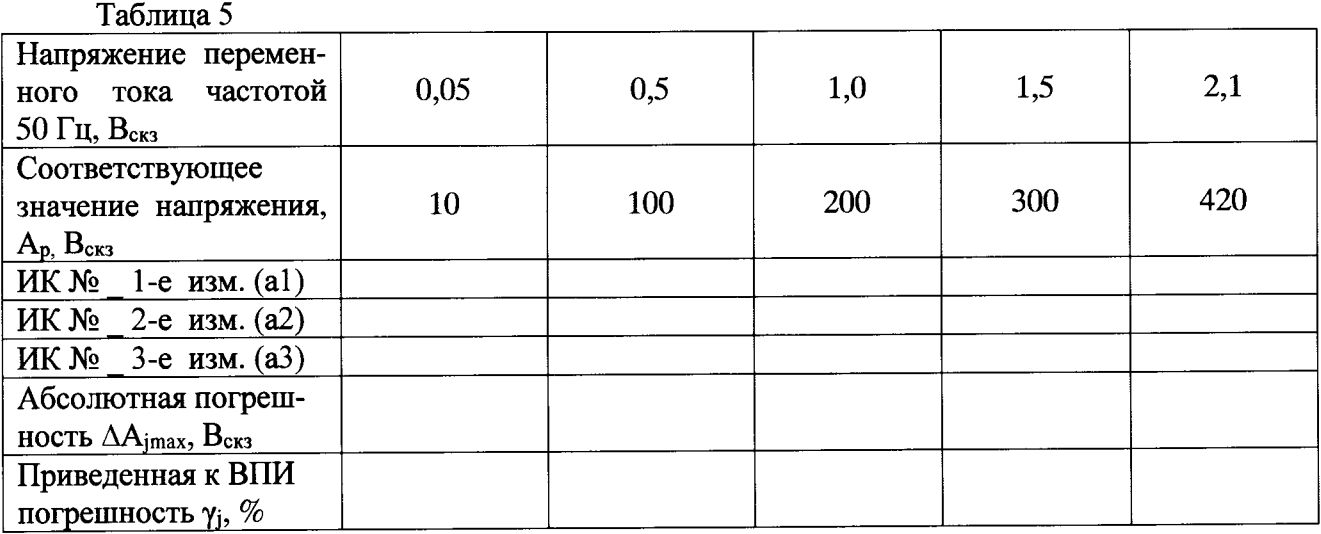

8.5.2.4 Установить на выходе генератора (по показаниям вольтметра-мультиметра последовательно значения напряжения переменного тока частотой 50 Гц 0,5; 1,0; 1,5; 2,1 В<sub>скз</sub>, соответствующие значениям переменного напряжения 100; 200; 300; 420 Вскз. Контролировать установившиеся значения в столбце «СКЗ» таблицы главного окна программы «Анализ».

8.5.2.5 Записать измеренные значения в таблицу 5 (точки j=2...5).

8.5.2.6 Операции по п.п. 8.5.2.3...8.5.2.5 повторить еще 2 раза.

8.5.2.7 Расчет приведенной к ВПИ погрешности измерений напряжения переменного тока частотой 50 Гц, соответствующего значениям напряжения переменного тока, умах проводить в соответствии с разделом 9 настоящей МП.

8.5.3 Рассчитать значение приведенной к ВПИ погрешности измерений напряжения переменного тока частотой 50 Гц у по формуле

$$
\gamma = \gamma_{\rm I} + \gamma_{\rm HK} \,, \tag{1}
$$

где  $\gamma_{\rm A}$  - приведенная к ВП диапазона погрешность преобразования напряжения переменного тока датчика напряжения по п. 8.5.1.1;

 $\gamma_{\texttt{HK}}$  - приведенной к ВПИ погрешности измерений напряжения переменного тока частотой 50 Гц, соответствующего значениям напряжения переменного тока, (умах) по п. 8.5.2.7.

8.5.4 Результаты поверки считать положительными, если значение приведенной к ВПИ погрешности измерений напряжения переменного тока частотой 50 Гц находится в пределах  $\pm$  10 %, в противном случае система бракуется и направляется в ремонт.

8.5.5 Выполнить действия по п.п. 8.5.1...8.5.5 для остальных 3-х ИК напряжения переменного тока в диапазоне от 10 до 420 В, подключая генератор сигналов с вольтметром к разъемам «1», «2». «3» первого модуля АЦП БИУ соответственно.

# 8.6 Определение приведенной к ВПИ погрешности измерений силы переменного тока частотой 50 Гц.

#### ИК силы переменного тока.

Лля диапазона от 10 до 750 Аскз.

8.6.1 Определение приведенной к верхнему пределу диапазона погрешности преобразования среднеквадратических значений силы переменного тока частотой 50 Гц преобразователя силы тока.

8.6.1.1 Провести поверку преобразователя силы тока ДТХ 750-П в соответствии с документом «Преобразователи силы тока измерительные ДТХ». 46 ПИГН.411521.035 МП, утвержленным ФГУП «ВНИИМС» в мае 2015 г.

8.6.2 Определение приведенной к ВПИ погрешности измерений напряжения переменного тока частотой 50 Гц, соответствующего значениям силы переменного тока.

8.6.2.1 Собрать схему для определения приведенной к ВПИ погрешности измерений напряжения переменного тока частотой 50 Гц, соответствующих значениям силы переменного тока, согласно рисунку А.1 приложения А. Контроллер блока измерения и управления соединить с ноутбуком сетевым кабелем Ethernet.

Подключить генератор сигналов с вольтметром-мультиметром ко входу блока измерения и управления (к разъему «0» второго модуля АЦП) с помощью витой пары X1 из комплекта системы.

8.6.2.2 Включить питание контроллера блока измерения, дождаться окончания загрузки специализированного ПО нижнего (аппаратного) уровня, работающего под управлением операционной системы реального времени (Real-Time).

Включить питание ноутбука и после загрузки операционной системы и драйверов, запустить на компьютере ПО «Регистратор» (меню ПУСК-«Программы»-«Registrator SPBEK»-«Регистратор»).

8.6.2.3 Задать уровнем генератора сигналов по вольтметру-мультиметру среднеквадратическое значение напряжения переменного тока 50 Гц равное 0,053  $B_{crs}$ , что соответствует среднеквадратическому значению силы переменного тока 10 Аскз. Провести измерение заданного значения напряжения выбранным ИК системы с соответствующим диапазоном измерений (по току) в соответствии с п.6.3, 6.4 РЭ (ИС ИЭА.2013.01РЭ), при этом, в столбце «СКЗ» таблицы главного окна программы «Анализ» выбранного канала должно установиться значение, близкое к 10 А. Записать измеренное значение в таблицу 6 (точка j=1 (номер столбца таблицы))

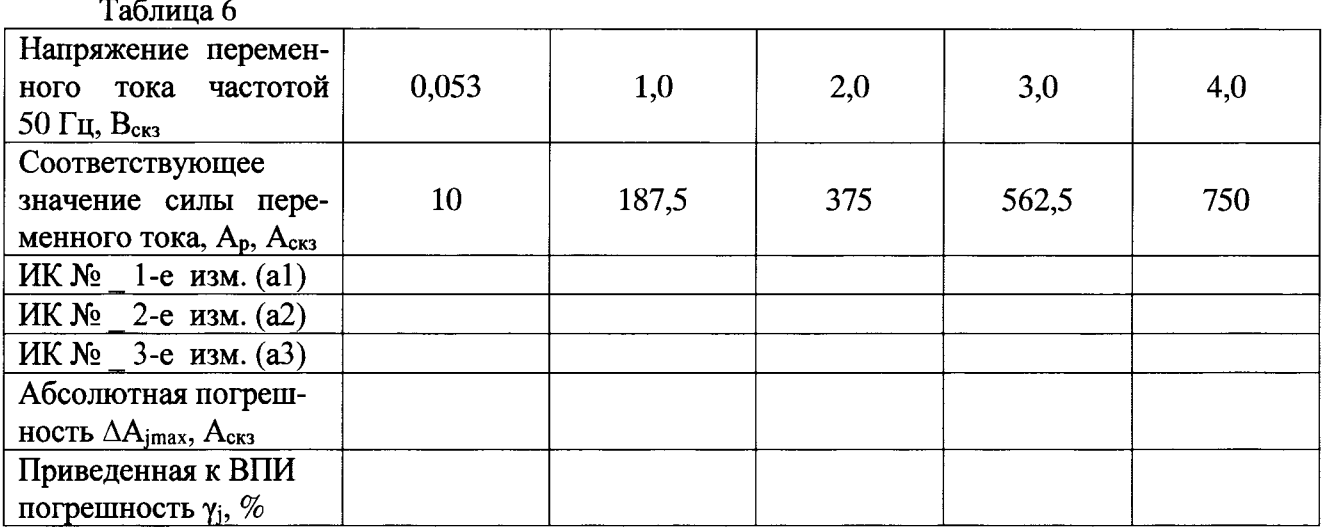

8.6.2.4 Установить на выходе генератора (по показаниям вольтметра-мультиметра последовательно значения напряжения переменного тока частотой 50 Гц 1,0; 2,0; 3,0; 4,0 В<sub>скз</sub>, соответствующие значениям переменного напряжения 187,5; 375; 562,5; 750 Аскз. Контролировать установившиеся значения в столбце «СКЗ» таблицы главного окна программы «Анализ».

8.6.2.5 Записать измеренные значения в таблицу 5 (точки  $=2...5$ ).

8.6.2.6 Операции по п.п. 8.6.2.3...8.6.2.5 повторить еще 2 раза.

8.6.2.7 Расчет приведенной к ВПИ погрешности измерений напряжения переменного тока частотой 50 Гц, соответствующего значениям силы переменного тока,  $\gamma_{\text{max}}$  проводить в соответствии с разделом 9 настоящей МП.

8.6.3 Рассчитать приведенной к ВПИ погрешности измерений силы переменного тока частотой 50 Гц  $\gamma$  по формуле 1, где  $\gamma_A$  – приведенная погрешность преобразователя силы тока тока по п. 8.6.1.1;  $\gamma_{\text{HK}}$  – приведенной к ВПИ погрешности измерений напряжения переменного тока частотой 50 Гц, соответствующего значениям силы переменного тока, ( $\gamma_{\text{max}}$ ) по п. 8.6.2.7.

8.6.4 Результаты поверки считать положительными, если значение приведенной к ВПИ погрешности измерений силы переменного тока частотой 50 Гц находится в пределах  $\pm$  1,5 %, в противном случае система бракуется и направляется в ремонт.

8.6.5 Выполнить действия по п.п. 8.6.1...8.6.5 для остальных 3-х ИК силы переменного тока в диапазоне от 10 до 750 А, подключая генератор сигналов с вольтметром к разъемам «1», «2». «3» второго модуля АЦП БИУ соответственно.

Для диапазона измерений от 50 до 1500 Аскз

8.6.6 Определение приведенной к верхнему пределу диапазона погрешности преобразования среднеквадратических значений силы переменного тока частотой 50 Гц преобразователя силы тока.

8.6.6.1 Провести поверку преобразователя силы тока ДТХ 1500-П в соответствии с документом «Преобразователи силы тока измерительные ДТХ». 46 ПИГН.411521.035 МП, утвержленным ФГУП «ВНИИМС» в мае 2015 г.

8.6.7 Определение приведенной к ВПИ погрешности измерений напряжения переменного тока частотой 50 Гц, соответствующего значениям силы переменного тока.

8.6.7.1 Собрать схему для определения приведенной к ВПИ погрешности измерений напряжения переменного тока частотой 50 Гц, соответствующих значениям силы переменного тока, согласно рисунку А.1 приложения А. Контроллер блока измерения и управления соединить с ноутбуком сетевым кабелем Ethernet.

Полключить генератор сигналов с вольтметром-мультиметром ко входу блока измерения и управления (к разъему «0» второго модуля АЦП) с помощью витой пары X1 из комплекта системы.

8.6.7.2 Включить питание контроллера блока измерения, дождаться окончания загрузки специализированного ПО нижнего (аппаратного) уровня, работающего под управлением операционной системы реального времени (Real-Time).

Включить питание ноутбука и после загрузки операционной системы и драйверов, запустить на компьютере ПО «Регистратор» (меню ПУСК-«Программы»-«Registrator SPBEK»-«Регистратор»).

8.6.7.3 Задать уровнем генератора сигналов по вольтметру-мультиметру среднеквадратическое значение напряжения переменного тока 50 Гц равное 0,133  $B_{\text{cgs}}$ , что соответствует среднеквадратическому значению силы переменного тока 50 Аскз. Провести измерение заданного значения напряжения выбранным ИК системы с соответствующим диапазоном измерений (по току) в соответствии с п.6.3, 6.4 РЭ (ИС ИЭА.2013.01РЭ), при этом, в столбце «СКЗ» таблицы главного окна программы «Анализ» выбранного канала должно установиться значение, близкое к 50 А. Записать измеренное значение в таблицу 7 (точка j=1 (номер столбца таблицы))

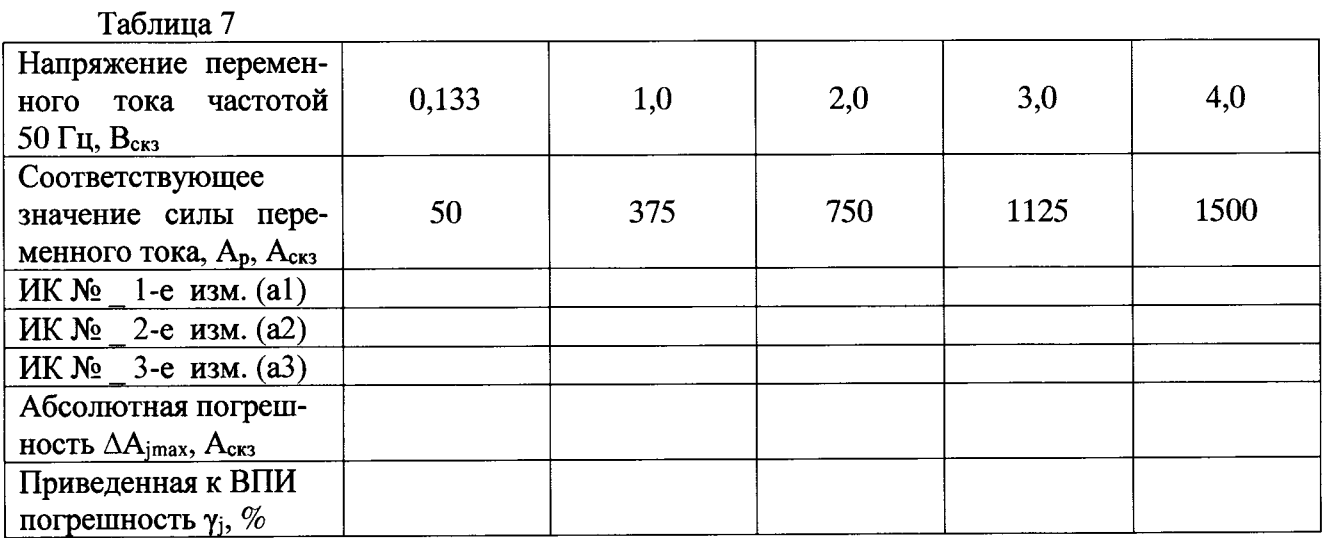

8.6.7.4 Установить на выходе генератора (по показаниям вольтметра-мультиметра последовательно значения напряжения переменного тока частотой 50 Гц 1,0; 2,0; 3,0; 4,0 Вскз, соответствующие значениям переменного напряжения 375; 750; 1125; 1500 Аскз. Контролировать установившиеся значения в столбце «СКЗ» таблицы главного окна программы «Анализ».

8.6.7.5 Записать измеренные значения в таблицу 5 (точки  $i=2...5$ ).

8.6.7.6 Операции по п.п. 8.6.7.3...8.6.7.5 повторить еще 2 раза.

8.6.7.7 Расчет приведенной к ВПИ погрешности измерений напряжения переменного тока частотой 50 Гц, соответствующего значениям силы переменного тока,  $\gamma_{\text{max}}$  проводить в соответствии с разделом 9 настоящей МП.

8.6.8 Рассчитать приведенную к ВПИ погрешность измерений силы переменного тока частотой 50 Гц  $\gamma$  по формуле 1, где  $\gamma_A$  – приведенная погрешность преобразователя силы тока тока по п. 8.6.6.1;  $\gamma_{\text{HK}}$  – приведенной к ВПИ погрешности измерений напряжения переменного тока частотой 50 Гц, соответствующего значениям силы переменного тока, ( $\gamma_{\text{max}}$ ) по п. 8.6.7.7.

8.6.9 Результаты поверки считать положительными, если значение приведенной к ВПИ погрешности измерений силы переменного тока частотой 50 Гц находится в пределах  $\pm$  1,5 %, в противном случае система бракуется и направляется в ремонт.

8.6.10 Выполнить действия по п.п. 8.6.6...8.6.10 для остальных 3-х ИК силы переменного тока в диапазоне от 50 до 1500 А, подключая генератор сигналов с вольтметром к разъемам «1», «2». «3» второго модуля АЦП БИУ соответственно.

Для диапазона измерений от 50 до 3000 Аскз

8.6.11 Определение приведенной к верхнему пределу диапазона погрешности преобразования среднеквадратических значений силы переменного тока частотой 50 Гц преобразователя силы тока.

8.6.11.1 Провести поверку преобразователя силы тока ДТХ 3000-П в соответствии с документом «Преобразователи силы тока измерительные ДТХ». 46 ПИГН.411521.035 МП, утвержденным ФГУП «ВНИИМС» в мае 2015 г.

8.6.12 Определение приведенной к ВПИ погрешности измерений напряжения переменного тока частотой 50 Гц, соответствующего значениям силы переменного тока.

8.6.12.1 Собрать схему для определения приведенной к ВПИ погрешности измерений напряжения переменного тока частотой 50 Гц, соответствующих значениям силы переменного тока, согласно рисунку А.1 приложения А. Контроллер блока измерения и управления соединить с ноутбуком сетевым кабелем Ethernet.

Подключить генератор сигналов с вольтметром-мультиметром ко входу блока измерения и управления (к разъему «0» второго модуля АЦП) с помощью витой пары X1 из комплекта системы.

8.6.12.2 Включить питание контроллера блока измерения, дождаться окончания загрузки специализированного ПО нижнего (аппаратного) уровня, работающего под управлением операционной системы реального времени (Real-Time).

Включить питание ноутбука и после загрузки операционной системы и драйверов, запустить на компьютере ПО «Регистратор» (меню ПУСК-«Программы»-«Registrator SPBEK»-«Регистратор»).

8.6.12.3 Задать уровнем генератора сигналов по вольтметру-мультиметру среднеквадратическое значение напряжения переменного тока 50 Гц равное 0,067  $B_{\text{c},3}$ , что соответствует среднеквадратическому значению силы переменного тока 50  $A_{\text{c}x3}$ . Провести измерение заданного значения напряжения выбранным ИК системы с соответствующим диапазоном измерений (по току) в соответствии с п.6.3, 6.4 РЭ (ИС ИЭА.2013.01РЭ), при этом, в столбце «СКЗ» таблицы главного окна программы «Анализ» выбранного канала должно установиться значение, близкое к 50 А. Записать измеренное значение в таблицу 8 (точка j=1 (номер столбца таблицы))

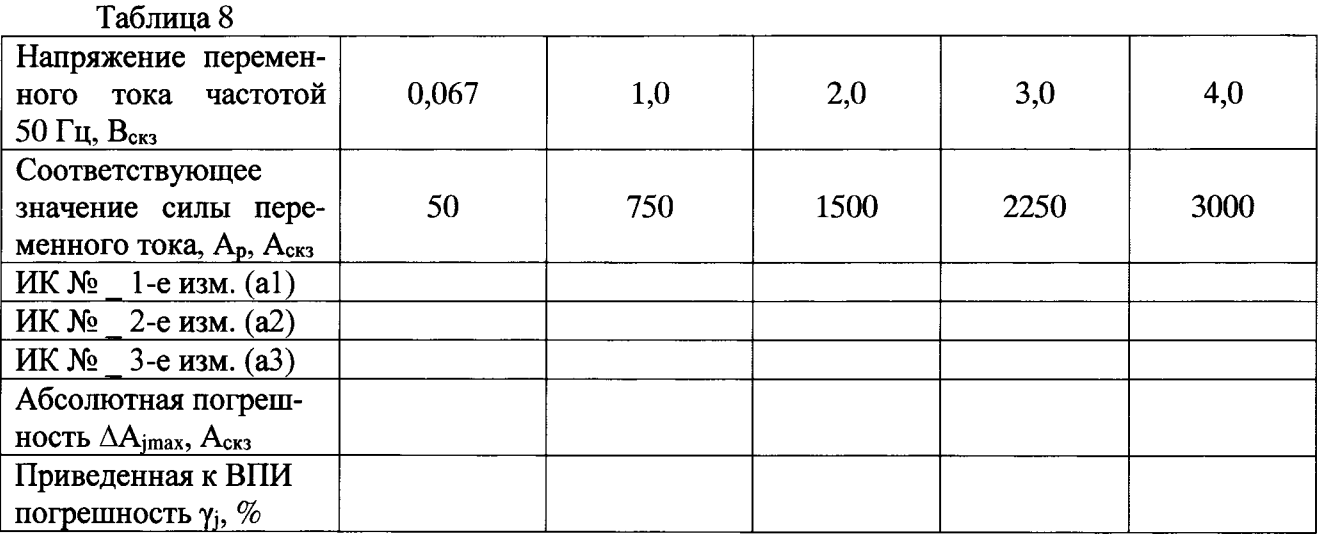

8.6.12.4 Установить на выходе генератора (по показаниям вольтметра-мультиметра последовательно значения напряжения переменного тока частотой 50 Гц 1,0; 2,0; 3,0; 4,0 В<sub>скз</sub>, соответствующие значениям переменного напряжения 750; 1500; 2250; 3000 Аскз. Контролировать установившиеся значения в столбце «СКЗ» таблицы главного окна программы «Анализ».

8.6.12.5 Записать измеренные значения в таблицу 5 (точки  $=2...5$ ).

8.6.12.6 Операции по п.п. 8.6.12.3...8.6.12.5 повторить еще 2 раза.

8.6.12.7 Расчет приведенной к ВПИ погрешности измерений напряжения переменного тока частотой 50 Гц, соответствующего значениям силы переменного тока,  $\gamma_{\text{max}}$  проводить в соответствии с разделом 9 настоящей МП.

8.6.13 Рассчитать приведенную к ВПИ погрешность измерений силы переменного тока частотой 50 Гц у по формуле 1, где  $\gamma_A$  – приведенная погрешность преобразователя силы тока тока по п. 8.6.11.1;  $\gamma_{\text{HK}}$  – приведенной к ВПИ погрешности измерений напряжения переменного тока частотой 50 Гц, соответствующего значениям силы переменного тока,  $(\gamma_{\text{max}})$  по п. 8.6.12.7.

8.6.14 Результаты поверки считать положительными, если значение приведенной к ВПИ погрешности измерений силы переменного тока частотой 50 Гц находится в пределах  $\pm$  1,5 %, в противном случае система бракуется и направляется в ремонт.

8.6.15 Выполнить действия по п.п. 8.6.11...8.6.15 для остальных 3-х ИК силы переменного тока в диапазоне от 50 до 3000 А, подключая генератор сигналов с вольтметром к разъемам «1», «2». «3» второго модуля АЦП БИУ соответственно.

Для диапазона измерений от 50 до 4000 Аскз

8.6.16 Определение приведенной к верхнему пределу диапазона погрешности преобразования среднеквадратических значений силы переменного тока частотой 50 Гц преобразователя силы тока.

8.6.16.1 Провести поверку преобразователя силы тока ДТХ 4000-П в соответствии с документом «Преобразователи силы тока измерительные ДТХ». 46 ПИГН.411521.035 МП, утвержденным ФГУП «ВНИИМС» в мае 2015 г.

8.6.17 Определение приведенной к ВПИ погрешности измерений напряжения переменного тока частотой 50 Гц, соответствующего значениям силы переменного тока.

8.6.17.1 Собрать схему для определения приведенной к ВПИ погрешности измерений напряжения переменного тока частотой 50 Гц, соответствующих значениям силы переменного тока, согласно рисунку А.1 приложения А. Контроллер блока измерения и управления соединить с ноутбуком сетевым кабелем Ethernet.

Подключить генератор сигналов с вольтметром-мультиметром ко входу блока измерения и управления (к разъему «0» второго модуля АЦП) с помощью витой пары X1 из комплекта системы.

8.6.17.2 Включить питание контроллера блока измерения, дождаться окончания загрузки специализированного ПО нижнего (аппаратного) уровня, работающего под управлением операционной системы реального времени (Real-Time).

Включить питание ноутбука и после загрузки операционной системы и драйверов, запустить на компьютере ПО «Регистратор» (меню ПУСК-«Программы»-«Registrator SPBEK»-«Регистратор»).

8.6.17.3 Задать уровнем генератора сигналов по вольтметру-мультиметру среднеквадратическое значение напряжения переменного тока 50 Гц равное 0,05  $B_{crs}$ , что соответствует среднеквадратическому значению силы переменного тока 50 Аскз. Провести измерение заданного значения напряжения выбранным ИК системы с соответствующим диапазоном измерений (по току) в соответствии с п.6.3, 6.4 РЭ (ИС ИЭА.2013.01РЭ), при этом, в столбце «СКЗ» таблицы главного окна программы «Анализ» выбранного канала должно установиться значение. близкое к 50 А. Записать измеренное значение в таблицу 9 (точка j=1 (номер столбца таблицы))

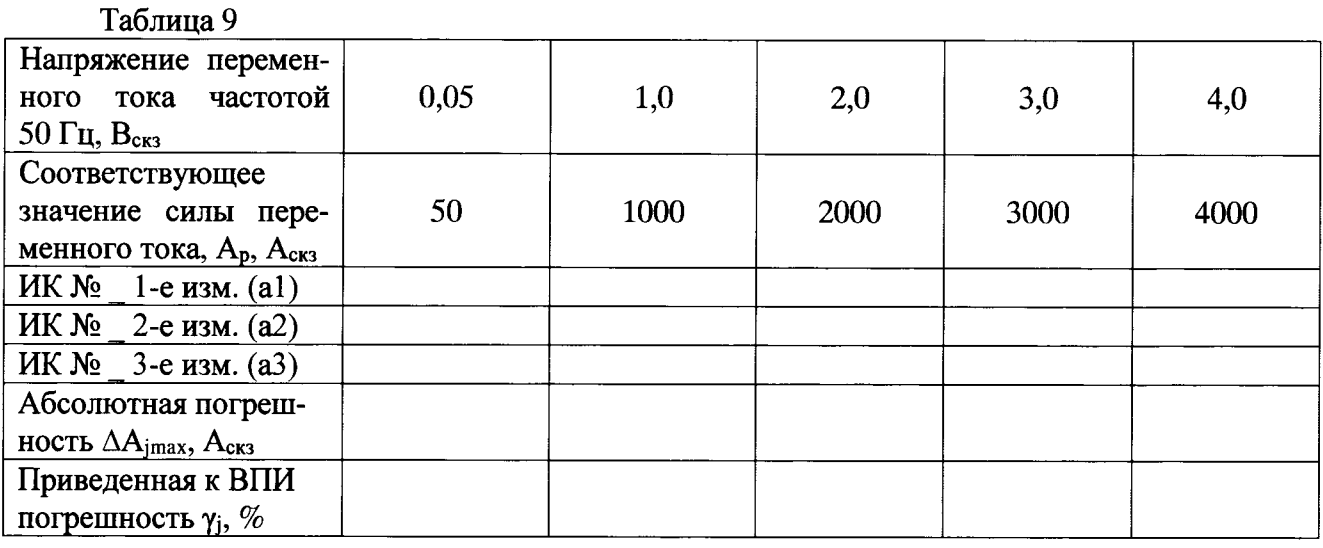

8.6.17.4 Установить на выходе генератора (по показаниям вольтметра-мультиметра последовательно значения напряжения переменного тока частотой 50 Гц 1,0; 2,0; 3,0; 4,0 В<sub>скз</sub>, соответствующие значениям переменного напряжения 1000; 2000; 3000; 4000 Аскз. Контролировать установившиеся значения в столбце «СКЗ» таблицы главного окна программы «Анализ».

8.6.17.5 Записать измеренные значения в таблицу 5 (точки  $i=2...5$ ).

8.6.17.6 Операции по п.п. 8.6.17.3...8.6.17.5 повторить еще 2 раза.

8.6.17.7 Расчет приведенной к ВПИ погрешности измерений напряжения переменного тока частотой 50 Гц. соответствующего значениям силы переменного тока,  $\gamma_{\text{max}}$  проводить в соответствии с разделом 9 настоящей МП.

8.6.18 Рассчитать приведенную к ВПИ погрешность измерений силы переменного тока частотой 50 Гц у по формуле 1, где  $\gamma$ <sub>д</sub> - приведенная погрешность преобразователя силы тока тока по п. 8.6.16.1;  $\gamma_{\text{HK}}$  – приведенной к ВПИ погрешности измерений напряжения переменного тока частотой 50 Гц, соответствующего значениям силы переменного тока, ( $\gamma_{\text{max}}$ ) по п. 8.6.17.7.

8.6.19 Результаты поверки считать положительными, если значение приведенной к ВПИ погрешности измерений силы переменного тока частотой 50 Гц находится в пределах  $\pm$  1,5 %, в противном случае система бракуется и направляется в ремонт.

8.6.20 Выполнить действия по п.п. 8.6.16...8.6.20 для остальных 3-х ИК силы переменного тока в диапазоне от 50 до 4000 А, подключая генератор сигналов с вольтметром к разъемам «1», «2». «3» второго модуля АЦП БИУ соответственно.

## 9. Обработка результатов измерений

9.1 Расчет характеристик погрешности

Для каждого измерения в *ј*-той точке значение абсолютной погрешности измерений определить по формуле:

$$
\Delta A_j = a_i - A_p, \tag{2}
$$

где а<sub>i</sub> - индицируемые системой значения физической величины в *j*-ой точке.

А<sub>р</sub> - значение физической величины, в соответствии с таблицей 5 для п. 8.5;

А<sub>р</sub> - значение физической величины, в соответствии с таблицами 6, 7, 8, 9 для п. 8.6;

Из полученных значений погрешностей выбрать максимальную по абсолютному значению  $\Delta A_{imax.}$ 

9.2 Расчет значения приведенной к ВПИ погрешности

Значения приведенной к ВПИ погрешности измерений физической величины для каждой точки определить по формуле:

$$
\gamma_j = |\Delta A_{jmax}| \cdot 100 / P_j \% , \qquad (3)
$$

где  $P_i$  - значение верхней границы диапазона измерений.

#### 10. Оформление результатов поверки

10.1 Результаты поверки заносятся в протокол поверки (Приложение Б).

10.2 При положительных результатах поверки оформляется свидетельство о поверке.

10.2.1 В свидетельство о поверке сделать запись следующего содержания:

«Настоящее свидетельство действительно только при наличии действующих свидетельств о поверке датчиков напряжения LEM CV3-2000 - 24 шт., входящих в состав ИК напряжения переменного тока: преобразователей силы тока ДТХ 750-П - 4 шт., ДТХ 1500-П -4 шт., ДТХ 3000 - 12 шт. и ДТХ 4000 - 4 шт., входящих в состав ИК силы переменного тока».

10.3 При отрицательных результатах поверки применение системы запрещается, оформляется извещение о непригодности к применению с указанием причин забракования.

Ведущий инженер ГЦИ СИ ФГУП «ВНИИМ им. Д.И. Менделеева»

Руководитель отдела ГЦИ СИ ФГУП «ВНИИМ им. Д.И. Менделеева»

П.Н. Мичков А.Н. Пронин

Приложение А. (обязательное)

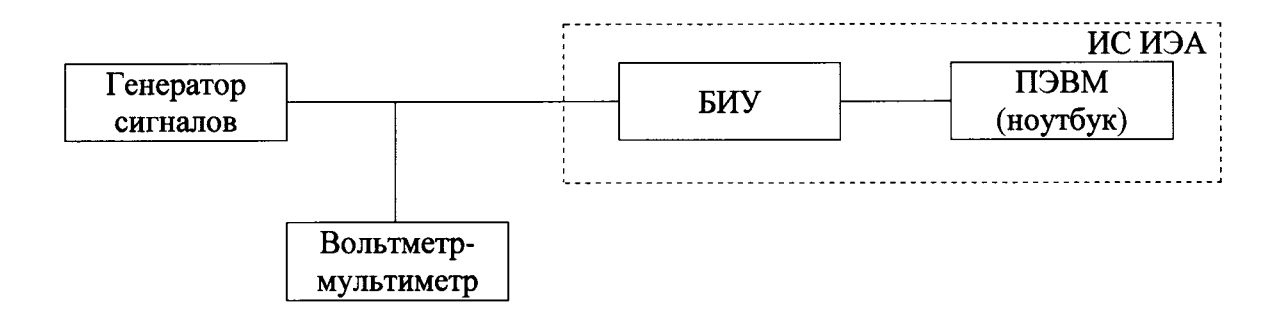

Рисунок А.1 Схема определения приведенной к ВПИ погрешности измерений напряжения переменного тока частотой 50 Гц, соответствующих значениям напряжения и силы переменного тока.

#### Приложение Б Форма протокола поверки

(рекомендуемое)

## ПРОТОКОЛ поверки №

## ИК напряжения переменного тока системы испытаний электрических аппаратов измерительной ИС ИЭА зав. № 01

- 
- 
- 3 Средства поверки:

в соответствии с методикой поверки МП 206-834-2015...................

4 Условия поверки

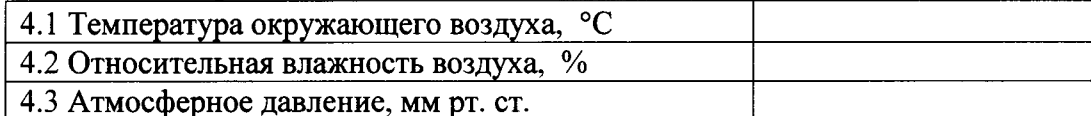

5 Результаты экспериментальных исследований

- 
- 
- 
- 5.5 Результаты определения метрологических характеристик:
- 5.3.1 Условия определения

Число ступеней измерений (контрольных точек) 5 Число циклов измерений  $\overline{3}$ 

5.3.2 Задаваемые контрольные точки

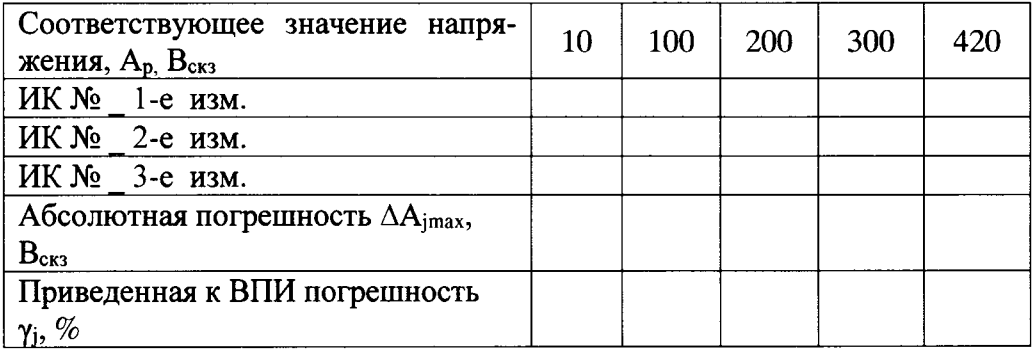

Результаты метрологических исследований и рабочие материалы, содержащие данные по погрешности ИК, приведены в приложении к настоящему протоколу.

Расчет погрешности ИК проводится в соответствии с методикой поверки МП 206-834-2015.

6 Вывод

Приведенная к ВПИ погрешность измерений напряжения переменного тока частотой 50 Гц в 

Поверитель

## ПРОТОКОЛ поверки №

## ИК силы переменного тока системы испытаний электрических аппаратов измерительной ИС ИЭА зав. № 01

#### 3 Средства поверки:

в соответствии с методикой поверки МП 206-834-2015..................

4 Условия поверки:

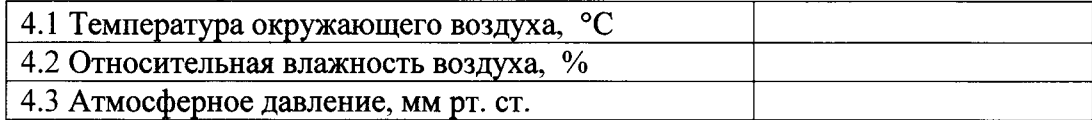

5 Результаты экспериментальных исследований

5.5 Результаты определения метрологических характеристик:

5.3.1 Условия определения:

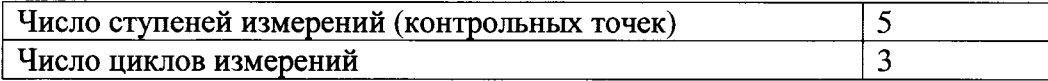

5.3.2 Задаваемые контрольные точки

Для диапазона от 10 до 750 Аскз

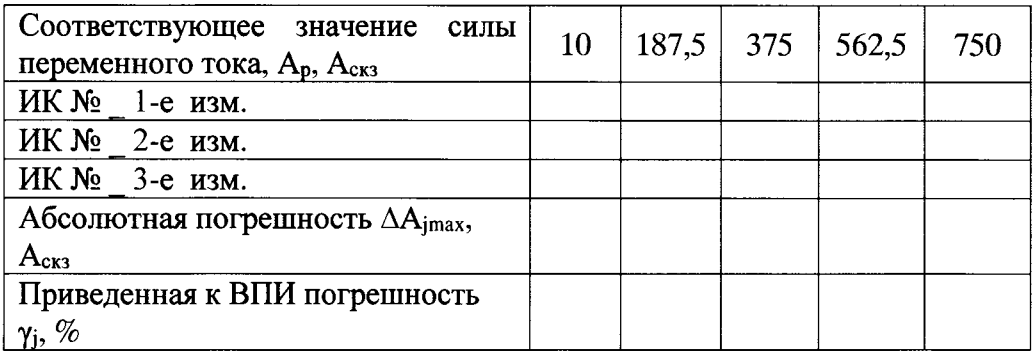

Для диапазона от 50 до 1500 Аскз

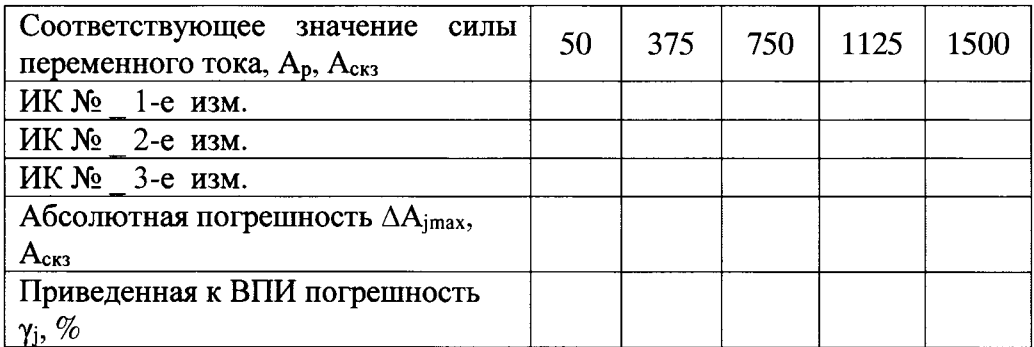

Для диапазона от 50 до 3000 Аскз

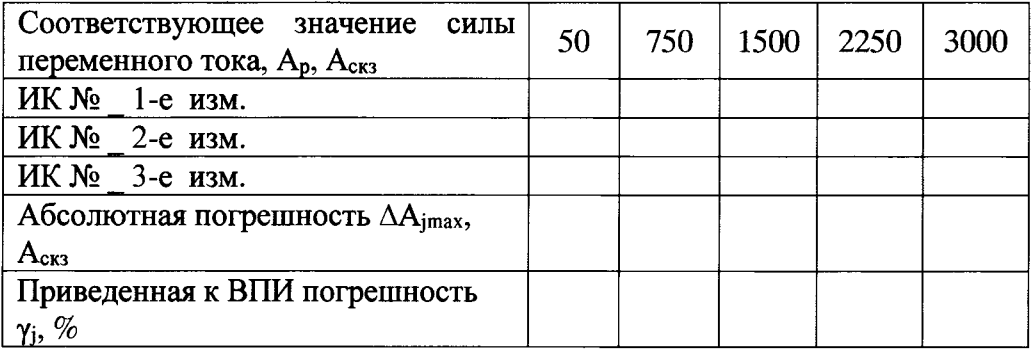

Для диапазона от 50 до 4000 Аскз

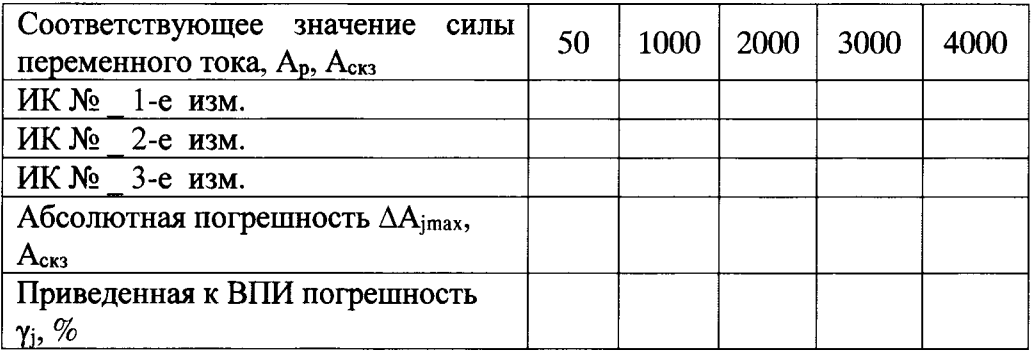

Результаты метрологических исследований и рабочие материалы, содержащие данные по погрешности ИК, приведены в приложении к настоящему протоколу.

Расчет погрешности ИК проводится в соответствии с методикой поверки МП 206-834-2015.

6 Вывод

Приведенная к ВПИ погрешность измерений силы переменного тока частотой 50 Гц в диапа-

Поверитель

(подпись, дата)

 $\overline{(\phi.M.0.)}$